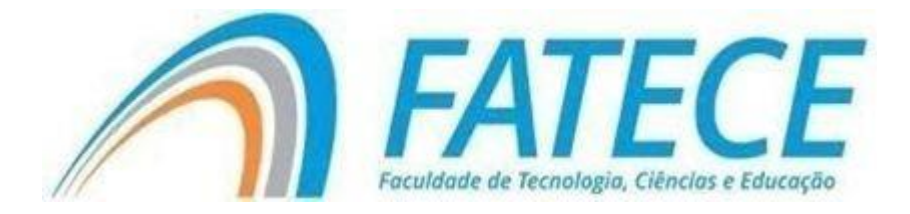

# **FACULDADE DE TECNOLOGIA, CIÊNCIAS E EDUCAÇÃO**

**Graduação**

# **GRADUAÇÃO EM CIÊNCIAS DA COMPUTAÇÃO**

**Plataforma** *E-commerce* **para pequenos logistas**

**Cristhian Felipe Ruy Toldo** 

**Orientadora: Ana Paula dos Santos Braatz Vieira**

#### **Resumo**

O objetivo deste estudo é mostrar que um pequeno lojista é capaz de poder vender seus produtos em um mundo virtual sem dificuldades e sem um gasto muito elevado. Devido ao fato de que plataformas já consolidadas no mercado serem extremamente caras e/ou muito complexas de implementar e utilizar, acaba afastando aquele pequeno lojista que quer apenas vender online sem maiores complicações. O projeto propõe como reduzir esse custo significativamente, mantendo um *layout* otimizado, dispondo de uma interface com uma fácil e ágil usabilidade e podendo realizar e controlar vendas com excelência. Conforme o projeto estava sendo elaborado, deu-se atenção aos objetivos de simplificar um site de vendas, podendo ser empregado em inúmeros projetos com custo extremamente reduzido e facilitando sua usabilidade. Após a finalização do mesmo e realização de inúmeros testes, foi possível concluir que é capaz de atender esse público com menor condições financeiras.

**Palavras-chaves:** Pequeno Lojista; Vender; Custo; Usabilidade; Simplicidade

#### **Abstract**

The objective of this study is to show that a small shopkeeper is able to sell his products in a virtual world without difficulties and without a very high expense. Due to the fact that platforms already consolidated in the market are extremely expensive and / or very complex to implement and use, it ends up alienating that small shopkeeper who just wants to sell online without major complications. The project proposes how to significantly reduce this cost, maintaining an optimized layout, having an interface with an easy and agile usability and being able to make and control sales with excellence. As the project was being prepared, attention was paid to the objectives of simplifying a sales website, which can be used in numerous

projects at extremely low cost and facilitating its usability. After completing it and carrying out numerous tests, it was possible to conclude that it is able to serve this audience with less financial conditions.

**Keywords**: Small Shopkeeper; Sell; Cost; Usability; Simplicity

#### **Resumen**

El objetivo de este estudio es mostrar que un pequeño comerciante es capaz de vender sus productos en un mundo virtual sin dificultades y sin un gasto muy elevado. Debido a que las plataformas ya consolidadas en el mercado son extremadamente caras y / o muy complejas de implementar y usar, se termina por alienar a ese pequeño comerciante que solo quiere vender online sin mayores complicaciones. El proyecto propone cómo reducir significativamente este costo, manteniendo un layout optimizado, teniendo una interfaz con una usabilidad fácil y ágil y pudiendo realizar y controlar las ventas con excelencia. Mientras se preparaba el proyecto, se prestó atención a los objetivos de simplificar un sitio web de ventas, que puede ser utilizado en numerosos proyectos a un costo extremadamente bajo y facilitando su usabilidad. Luego de completarlo y realizar numerosas pruebas, se pudo concluir que es capaz de atender a esta audiencia con menos condiciones económicas.

**Keywords**: Pequeño comerciante; Vender; Costo; Usabilidad; Sencillez

**Palabras clave**: Pequeño comerciante; Vender; Costo; Usabilidad

## **Sumário**

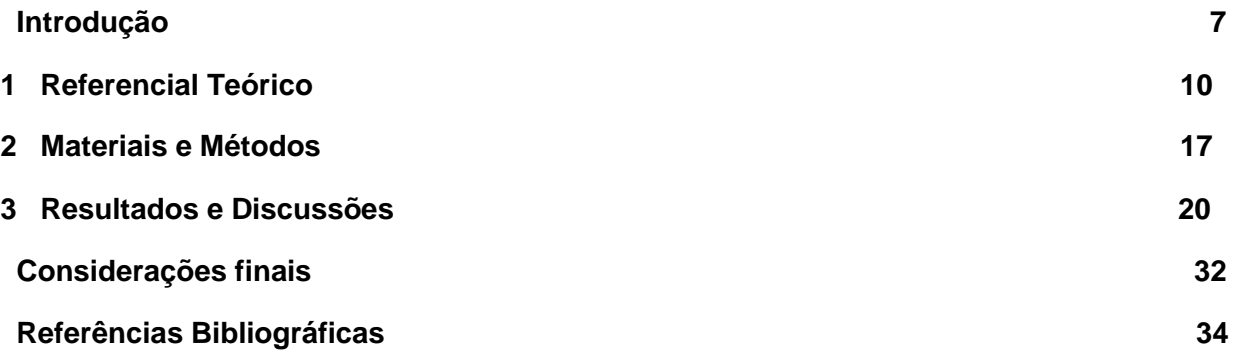

# Índice de Figuras

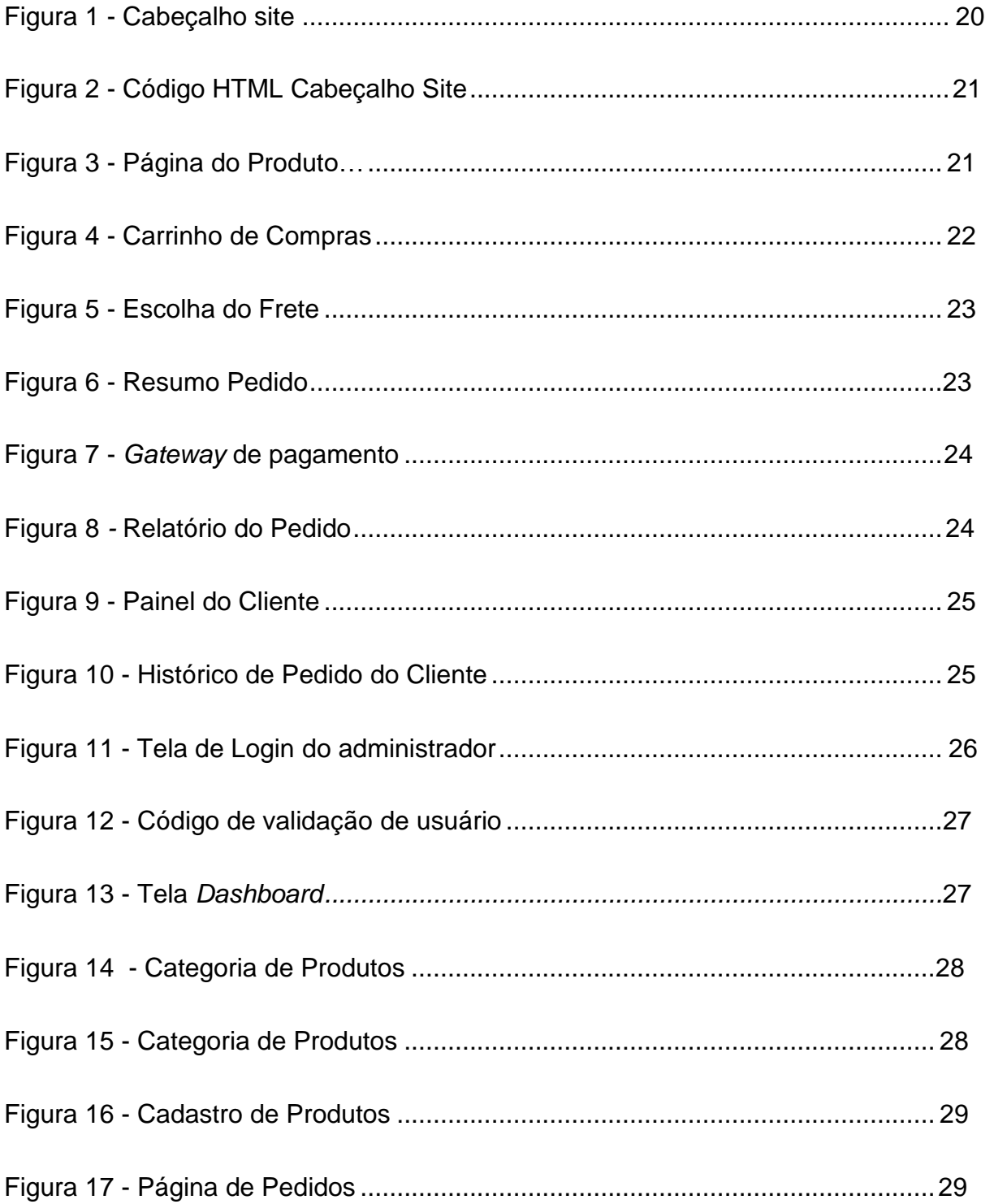

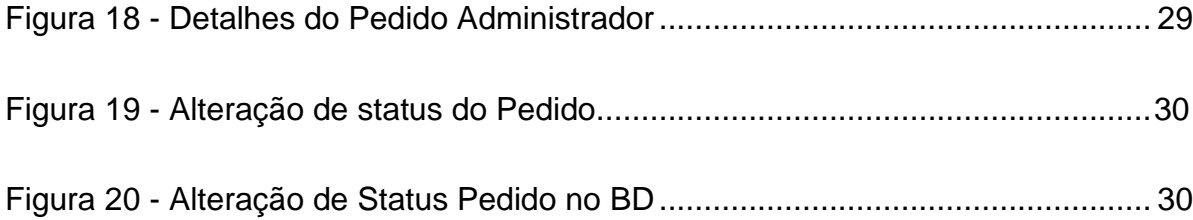

#### **1 Introdução**

Desde o seu surgimento a internet consegue a cada dia fornecer fácil acesso à informação, nas últimas duas décadas também trouxe para o dia-a-dia de todos muita praticidade e eficiência. Ao longo dos anos muitas tecnologias foram se integrando à internet, por exemplo, bancos, cinema e lojas, o comércio eletrônico acabou se destacando por ser fácil de acessar e ter alta disponibilidade.

Devido a facilidade para abrir um comércio eletrônico, ou seja, um *ecommerce* existe uma grande variedade de opções, onde se encontram muitos produtos disponíveis o que torna uma opção mais atraente para o consumidor final.

Para Tulder e Mol (2002), a internet trouxe o conceito de que os recursos eletrônicos resolvem problemas gerenciais tradicionais. Este contexto gerou idéias de mudanças revolucionárias na organização da cadeia de suprimentos *Supply Chain* e nos mercados de consumidores finais. Segundo Porter (2001) o comércio eletrônico torna todos os mercados mais transparentes, mudando a natureza da competição. Na onda do comércio eletrônico, alguns *e-marketplaces* foram fundados, assim como grandes consórcios para compras eletrônicas, como na indústria automotiva e telecomunicações (TULDER E MOL, 2002).

Para Javalgi e Ramsey (2001), o comércio eletrônico é definido como o compartilhamento de informações de negócios, manutenção das relações de negócio e condução das transações de negócio por meio de redes de telecomunicações.

Um grande diferencial de um *e-commerce* é conseguir entregar tanto ao lojista como ao consumidor, uma ferramenta simples de ser utilizada, com uma boa usabilidade em vários dispositivos, onde qualquer pessoa possa navegar facilmente pela loja online em qualquer dispositivo, seja ele um celular, um tablet ou até mesmo um smartphone.

> Dessa forma, a situação atual de acesso à internet e o comportamento dos usuários vêm sendo favoráveis ao crescimento do comércio eletrônico, e assim, as oportunidades de negócios, via

forma eletrônica, não se limitam às vendas diretas por meio de uma única loja virtual, mas por diversas integrações, como os serviços móveis, TV digital, *Personal Digital Assistants* (PDAs) e outros, dadas as oportunidades que o ambiente virtual proporciona para os usuários (Andrade e Silva, 2017)

Nesse contexto, Andrade e Silva (2017) afirma ainda que de acordo com os dados da E-bit (entidade que garante mais segurança nas compras eletrônicas), 51,3 milhões de pessoas no Brasil já utilizaram a Internet para realizar compras ao menos uma vez. E sua pesquisa demonstra um crescimento de 28% no comércio eletrônico, em comparação ao ano de 2013, gerando um faturamento de 28,8 bilhões de reais. Além disso, houve também um aumento de 32% nos pedidos de compras online, chegando a 88,3 milhões de reais.

Mas a qualidade não vem só na navegação, mas também no método de logística adotado pelos desenvolvedores da plataforma, onde precisa ser realizada uma análise detalhada do serviço no *e-commerce*. Outro fator importante é o método de pagamento, onde é necessário passar segurança ao cliente que vai inserir informações de seu cartão de crédito.

Segundo Wood Jr. e Zuffo (1998), a logística recebe uma nova dimensão, abrangendo a integração de todos os processos ao longo da cadeia de valores: da geração de matérias-primas ao serviço do cliente final. Desta forma deixa de ter um foco operacional e passa a ser de caráter estratégico. Neste contexto, *o Supply Chain Management* (SCM), é uma rede de organizações interligadas que lida com os problemas de planejamento e execução, no qual mostra-se como resposta a este contexto.

Segundo Alves (2017), mesmo com o desenvolvimento significativo ao longo dos anos, o pagamento eletrônico ainda está, nos dias de hoje, além das expectativas, havendo necessidade de inovar e desenvolver métodos mais confiáveis, capazes de satisfazer as necessidades das pessoas e instituições bancárias . Ainda de acordo com Alves (2017) os requisitos para uma transação eletrônica são a confidencialidade, integridade e autenticação, sendo as informações

e as quantias utilizadas, apenas autorizadas pelo cliente e que as operações sejam realizadas com segurança.

Assim como a logística e métodos de pagamento, devemos dar atenção também à interface do site em que o administrador irá trabalhar, seja cadastrando, editando e removendo um novo produto ou até mesmo visualizando e controlando a entrada de pedidos na loja online. Para tal execução devemos utilizar ferramentas que facilitem a utilização da mesma de forma simples e prática, e que nos proporcionam plena execução do trabalho a ser executado.

Atualmente existem no mercado inúmeras plataformas de *e-commerce* dos mais variados tipos, mas todas em comum possui um alto custo de desenvolvimento, até mesmo as plataformas *open-source* que apesar de sua instalação ser gratuita e todo o seu código-fonte ser aberto a edição, suas ferramentas adicionais como *gateways* de pagamentos e fretes acabam sendo pagos, além de necessitar de conhecimento prévio da plataforma, precisando assim de um profissional para o desenvolvimento, gerando um custo ainda mais elevado. E isso faz com que afaste o público que não possui tanto poder de investimento, como as pequenas lojas e ou empresas.

Dessa forma, apresenta-se o seguinte problema de pesquisa: Devido ao elevado custo para implementar uma plataforma de *e-commerce*, como conseguir fazer com que os pequenos lojistas possam vender no mundo virtual?

Portanto, o objetivo geral do trabalho é investigar como atingir um público com menos poder financeiro e que deseja expandir seu negócio para o mundo virtual. Tendo como metas facilitar a usabilidade e manutenibilidade das páginas de manutenção da loja virtual, reduzir significativamente o custo de investimento para atender um público mais amplo, utilizar uma estruturas de layout mais simples onde possa alterar o layout com mais liberdade, e por último, facilitar a navegação do cliente ao executar uma compra em seu comércio eletrônico para que não afaste o consumidor sem efetuar nenhuma compra.

#### **2 Referencial Teórico**

Para Andrade e Silva (2017), o *e-commerce* trata-se de todos os processos envolvidos da cadeia de valor realizada num ambiente eletrônico, utilizando de ferramentas da Tecnologia da Informação (TI) e de comunicação, tendo como principal objetivo atender as necessidades dos negócios.

Para conseguir uma boa relação de usuário-plataforma, é necessário ter uma boa eficiência em atender de forma simples e concisa o cliente. Por isso a usabilidade do comércio eletrônico é um fator muito importante para otimizar as iterações do cliente com a ferramenta e consequentemente ter a plena satisfação na realização de uma determinada tarefa dentro do sistema.

Jakob Nielsen (1993) define a usabilidade como "um atributo de qualidade que avalia quão fácil uma interface é de usar", ou "a medida de qualidade da experiência de um usuário ao interagir com um produto ou um sistema".

Nielsen (1993) destaca ainda todos os elementos da usabilidade em alguns fatores importantes, sendo eles: (1) o quão fácil é a aprendizagem, em que a assimilação da tarefa a ser executada deva ser rápida; (2) eficiência, após iniciar a utilização da ferramenta, o usuário consiga atingir uma boa produtividade nas tarefas; (3) facilidade de memorização, para que quando o usuário fique algum tempo sem usar a plataforma, ele consiga recordar como utilizar sem nenhum problema; (4) segurança da plataforma, caso houver a possibilidade de existirem erros no sistema e, mesmo que caso haja algum, que ele seja de fácil recuperação ao estado pré-configurado previamente; (6) satisfação do usuário, obtida quando a utilização da plataforma é agradável.

Para consolidar o objetivo de redução de custo é preciso analisar o que realmente é necessário para que se possa desenvolver um site de venda completamente funcional e deixando de lado tudo que não for relevante para a venda. Por exemplo, para reduzir o custo de desenvolvimento, não é extremamente necessário desenvolver um sistema de relatório completo do mês, ou quem

abandonou seu carrinho, ou até mesmo integrar o site com o sistema utilizado internamente na empresa. É por meio dessa análise que iremos filtrar o *e-commerce*  eliminando o que for realmente desnecessário e consequentemente reduzir seu custo de produção. Para Silva (2013), "na sociedade de consumo, muitos confundem os verbos necessitar e precisar com o verbo desejar."

Silva (2013) ainda reforça ao dizer que neste processo é muito importante ter objetivos concretos e realistas, além de serem alcançáveis, específicos, mensuráveis, previsíveis e priorizados, ou seja, o sistema deve se enquadrar naquilo em que o cliente realmente precisa e como atingir esse objetivo e não naquilo que não é prioridade ou realmente importante.

A etapa da estrutura simples baseia-se na ideia de que o *e-commerce* possa ter um *layout* personalizado exclusivo para cada empresa, mas que seja também de fácil e rápido desenvolvimento, reduzindo tempo de implementação e até mesmo custo. Mas sempre mantendo todo conteúdo essencial para que consiga atingir o público-alvo com eficiência. E também pode ser editado com facilidade quando for necessário, pois, como destaca David Kelley, fundador da empresa IDEO "O *design*  nunca está pronto." Ou seja, a segunda versão sempre será melhor que sua antecessora pelo fato que houve mais tempo para pensar.

Ao contrário do que acontece com as mídias impressas, as páginas onlines podem e devem ter *layouts* flexíveis, ainda mais com o crescimento de usuários em diversos dispositivos. Desta forma John Allsopp (2010) descreve que:

> O controle que os designers têm sobre conteúdos publicados na mídia impressa e tão desejado para aplicação na web é, simplesmente, consequência das restrições que a página impressa impõe. Devemos nos conscientizar de que a web não impõe as restrições da mídia impressa, a web pode ter o *design* flexível. Devemos, acima de tudo, "aceitar o fluxo e o refluxo das coisas" traduzido pelo autor.

Outro fator importante que devemos levar em consideração é a facilidade de uso do cliente que irá comprar um produto, assim como a usabilidade para quem vai alimentar a loja virtual. A usabilidade é muito importante para o cliente final, pois as

#### 11

dificuldades de uso de uma aplicação é um dos maiores causadores da perda de vendas. Por isso, um site deve possuir um *layout front-office* no qual facilite a compra em quaisquer dispositivos, principalmente em dispositivos *mobile* que a cada dia vem crescendo significativamente, fazendo necessário atender de forma prática todos os dispositivos.

Gomes e Leal (2003, p. 12) apontam um ponto importante sobre a relação do consumidor com o e-commerce, sendo:

> (...) a fase "antes" da compra – navegar pelo site, procurar os produtos, adicioná-los ao carrinho – é na maior parte das vezes a fase mais importante para o sucesso ou insucesso do site. Os utilizadores que fiquem frustrados com o processo da compra nunca chegarão à parte do pagamento. Alguns testes observaram que existem alguns aspectos nos sites de *e-commerce* que têm um grande impacto sobre o desempenho e a satisfação dos utilizadores.

A relação do consumidor, segundo Rodrigues *et al*. (2020), engloba todos os aspectos de interação do consumidor com a empresa, seus produtos e serviços. Envolve fatores como a facilidade de pesquisa de um produto na primeira vez em que o cliente acessa a loja online, a compreensão e eficiência da navegação e a boa relação entre o usuário e o *e-commerce*.

Ainda de acordo com Rodrigues *et al.* (2020), é crucial que o site possua um aspecto agradável e intuitivo ao consumidor, para que não cause a desistência da compra no meio do processo. Principalmente pelo fato de ser fácil encontrar lojas similares e fazer comparações de preço.

Para atingir todos os objetivos estabelecidos no presente projeto, serão utilizadas ferramentas essenciais para o desenvolvimento, no qual serão abordadas posteriormente seu embasamento bibliográfico.

Para elaborar toda a etapa lógica do projeto, como interações do vendedor no cadastro de um produto ou até mesmo as requisições das páginas no carrinho de compras onde o consumidor possa efetuar com êxito seu pedido, é necessário a utilização de uma linguagem específica. Para tal necessidade será utilizado a linguagem de programação PHP (acrônimo recursivo para "*Hypertext*

*Preprocessor"*). Sendo a linguagem de *scripting* mais adequada para essa intervenção. É por meio dessa linguagem que é realizado todas as operações necessárias para que todas as tarefas sejam executadas de forma correta e o objetivo de venda seja atingido com êxito.

> O PHP é sem dúvida uma das linguagens web de melhor custo-benefício - projetos que são desenvolvidos nessa linguagem possuem diversas vantagens, tais como o baixo valor no investimento da infraestrutura para a manutenção da aplicação e a alta versatilidade da linguagem (CALDEIRA, 2015).

Além disso, será necessário dispor de uma ferramenta onde seja possível armazenar todas as informações do *e-commerce* de forma simples e sucinta, desde informações cruciais dos produtos a serem comercializados, como até mesmo informações cadastrais relevantes do consumidor. Para tal necessidade optamos por utilizar um banco de dados web. Ele se tornou o centro do processo de armazenamento de informações na era da computação.

Segundo Leite e Bonomo (2017) o Banco de Dados (BD) é uma coleção de dados relacionados, sendo fatos que podem ser gravados e que possuem um significado implícito, e destaque que o BD possui algumas propriedades como: (1) representa algum aspecto do mundo real, chamado de mini-mundo. E qualquer mudança nesse mini-mundo é refletida no BD; (2) É uma coleção lógica e coerente de dados com significado inerente; (3) É projetado, construído e povoado para uma proposta específica.

> Um Sistema Gerenciador de Banco de Dados (SGBD) é uma coleção de programas que permite aos usuários criar e manter bancos de dados. Estes programas fazem com que o usuário consiga executar certos procedimentos para gerenciar banco de dados com uma maior facilidade. Desta forma, o SGBD é um sistema de *software* de propósito geral que facilita os processos que são: definição, construção, manipulação e compartilhamento de banco de dados entre vários usuários e aplicações (LEITE E BONOMO, 2017).

Para produzir todo conteúdo em uma página web de forma prática e agradável aos usuários é necessário a utilização de mais duas linguagens de programação que serão responsáveis pela estrutura, *layout* e funcionalidades dos navegadores web. Sendo o HTML (*HyperText Markup Language* ou Linguagem de Marcação de Hipertexto em português) e o JS (*JavaScrip*t). Será preciso também a utilização do CSS (*Cascading Style Sheets* ou Folha de Estilo em Cascatas, em português) que é uma linguagem de folha de estilos.

A primeira linguagem é o HTML, linguagem de marcação responsável pela interpretação de todo o conteúdo e a estrutura de um site em navegadores web. O CSS é responsável pelo *layout* do *e-commerce*, sendo por meio dele configurado toda a estilização e usabilidade da loja online, sendo facilmente interpretado com a linguagem de marcação HTML. Por último, o JS é responsável pela transformação e processamento de dados, interagindo diretamente com o HTML e o CSS.

De acordo com Manzano e Toledo (2010) devemos planejar a estrutura do site antes de iniciarmos o desenvolvimento do mesmo, definindo de forma clara e coerente a sequência que deseja utilizar. O autor também destaca que o HTML, assim como qualquer outra linguagem utilizada para programar ações de um computador, é formada por um grupo de palavras reservadas, possibilitando estabelecer as regras a serem executadas por um determinado navegador. Já o CSS permite diferentes tipos de formatação em uma página web, como mudança de cores no texto ou no *background*, fontes, alinhamento, entre muitos outros elementos (MILETTO E BERTAGNOLLI, 2014).

> O JavaScript é uma linguagem interpretada que é utilizada dentro de um ambiente maior, seja ele um script de um navegador, do lado do servidor, ou algo similar. JavaScript serve para dar dinamismo às páginas HTML (MANZANO & TOLEDO, 2010).

Para que o *e-commerce* funcione de acordo com os objetivos préestabelecidos, será necessário que o mesmo possua alguns itens cruciais como, o carrinho de compras, uma página dedicada à logística, onde o consumidor irá escolher seu método de entrega do produto e uma página de pagamento, possuindo

#### 14

algumas opções de pagamento em que o consumidor poderá escolher qual a melhor forma de pagamento e o frete.

Para Ferreira (2013), quanto mais eficiente for o projeto do sistema logístico de uma empresa, mais precisas deverão ser as informações. E para reduzir as incertezas ao longo da cadeia logística é necessário o compartilhamento de informações selecionadas dos diversos passos do ciclo logístico, como as vendas, o embarque, os programas de produção, a disponibilidade de estoques, entre outros, a fim de que os usuários aproveitem essa disponibilidade da informação.

> É importante ter o maior número de métodos de pagamento, de modo a obter mais conversões e fidelizar o cliente. Os consumidores esperam ter a possibilidade de utilizar os métodos de pagamento possíveis e da sua preferência, sendo um passo limitante na compra (ROMA, 2019).

Segundo Roma (2019) as plataformas de pagamento disponíveis no mercado solicitam uma série de dados necessários ao estabelecimento dos contratos de fornecimento de serviços, então sendo muito importante iniciar o contato com antecedência considerável em relação ao lançamento da plataforma de *ecommerce*.

De acordo com Piva e Silva (2010) o carrinho de compras é um ponto extremamente importante para o sucesso de vendas. Podendo ser o lugar onde o cliente concluir a compra ou simplesmente desistir. A respeito do desenvolvimento do mesmo, o carrinho é um conjunto de programas que permitem o usuário realizar compras.

#### **3 Materiais e Métodos**

A metodologia utilizada para desenvolver o *e-commerce* embasado em todo material bibliográfico apresentado no capítulo anterior, será descrita em cada etapa do projeto, detalhando nas ferramentas e linguagens utilizadas em todas as etapas até a conclusão final do projeto. Este projeto envolve todo um estudo de embasamento para seu desenvolvimento, assim como a criação do mesmo na prática.

Inicialmente deve-se entender o funcionamento de um *e-commerce*, que é um conjunto um conjunto de códigos e arquivos armazenados em um servidor web Apache que é um software de código aberto que garante desempenho, estabilidade e segurança a um servidor web. Ele basicamente obtém o endereço de IP do domínio por meio do servidor DNS (*Domain Name System)*, que faz a solicitação da URL (*Uniform Resource Locator,* ou Localizador Uniforme de Recursos em português) pelo navegador e envia a resposta do servidor, sendo a página solicitada ou a mensagem apropriada ao usuário.

Esse servidor tem que oferecer suporte ao PHP, possuir um banco de dados relacional instalado, além do servidor conter outros elementos básicos como um computador residencial (Discos de Armazenamento, Memória de Processamento entre outros). Segundo Abreu (2012) o servidor Apache dispõe de processos trabalhadores (ou *threads* trabalhadoras, dependendo da configuração do servidor e do sistema operacional em questão) responsáveis pelo tratamento das requisições de serviços enviadas por clientes.

Em seguida, deve-se definir a estrutura e o *layout* da loja virtual. Será utilizado o *framework Bootstrap* na versão 4.5 tanto para o *front-office* do site como no painel administrativo. O Bootstrap é um *framework* web com código-fonte aberto para desenvolvimento de website utilizando-se do HTML, CSS e JavaScript, para facilitar o rápido desenvolvimento do *e-commerce,* assim como melhorar a experiência do consumidor com a loja online.

Após a definição do *layout* e implementação de toda a estrutura do *ecommerce*, é definido como serão armazenadas as informações como, produtos, categorias, armazenamento de dados cadastrais de um cliente como, nome, CPF, endereço, entre outros, além de um registro de todas as compras realizadas no *ecommerce*.

Para atender a essas necessidades foi utilizado o banco de dados relacional MySql que é um dos sistemas de gerenciamento mais populares da Oracle Corporation e já vem instalado no servidor web para a utilização. O MySql dispõe da linguagem de programação padrão SQL (*Standard Query Language* ou Linguagem de Consulta Estruturada em português). É por meio desse banco de dados que será armazenado todas as informações importantes. O MySql possui várias técnicas de replicação de dados, porém, utilizaremos a técnica *replication group*. Sendo um conjunto de servidores que podem executar transações a qualquer momento. Segundo Pereira (2020) o conjunto de servidores presente nesse grupo de replicação são independentes, podendo entrar e sair do grupo sem afetar o ecossistema por meio de uma chave de identificação denominada UID (*User Identifier*).

Por último, é realizado o desenvolvimento lógico do *e-commerce* utilizando a linguagem de programação PHP que interage diretamente com a estrutura HTML e o banco de dados MySql do site. O PHP é responsável não só por todas funcionalidades que o site necessita fazer, como também por toda a comunicação entre as linguagens e principalmente a segurança da loja virtual.

A linguagem PHP foi escolhida pelo fato de estar presente na grande maioria de sistemas e sites para área web, inclusive dominando as principais plataformas de *e-commerce*, devido a ampla biblioteca de recursos e por estar em constante evolução principalmente com o lançamento da última versão estável 7.4. Segundo Dall'Oglio (2018) o PHP ao longo dos tempos vem adicionando cada vez mais recursos e se consolida como uma das linguagens orientadas a objeto de maior adoção mundial, estimando uma utilização em mais de 80% dos servidores web existentes.

É por meio dessa linguagem que conseguimos realizar a conexão com o banco de dados e acessar todas as informações da base de dados, assim como alterar ou excluir um registro, desde que cada tarefa tenha a permissão necessária. Para executar qualquer tarefa no PHP e que resulte em alguma ação dentro do banco de dados MySql, devemos utilizar *querys* SQL dentro do código PHP, essas *querys* são comandos que no momento que o servidor web executar, realiza automaticamente uma ação dentro do BD, sendo uma simples busca ou até mesmo a exclusão de uma informação.

Em relação à segurança do comércio eletrônico, o PHP tem todo um gerenciamento para o mundo virtual, onde cada pasta ou arquivo dentro do servidor web possui um nível de acesso, podendo ser somente de leitura ou de edição. Além disso, ao trabalhar com uma plataforma de vendas, e utilizar um painel administrativo, se faz necessário que todas as páginas possuam acesso se e somente se o utilizador estiver logado com um usuário e senha predefinida e sendo ainda essa senha criptografada e armazenada no BD por uma segurança maior. Essa segurança é por meio de um *token* que os navegadores web geram quando se inicia uma seção, garantindo assim que somente pessoas autorizadas possuam acesso a essas informações. O processo de criptografia utilizado no código é o MD5 *(Message-Digest algorithm 5),* que é um algoritmo de *hash* de 128 bits unidirecional, ou seja, não pode ser descriptografado, garantindo assim a integridade da informação.

É necessário ter muita atenção à segurança contra ataques ao *e-commerce*, os famosos *injects* que são códigos maliciosos injetados dentro do sistema para roubar informações confidenciais em uma loja virtual. De acordo com Sebben (2014), muitas aplicações web apresentam inúmeras vulnerabilidades, como falhas ou fraquezas no design, implementação, operação ou gerenciamento que permitem ser exploradas e comprometer a eficácia da segurança do sistema.

Executadas todas as etapas descritas, com suas devidas integrações e validações, será finalizado o projeto de *e-commerce* para empresas com menor poder financeiro de investimento.

#### **4 Resultados e Discussões**

O projeto foi desenvolvido seguindo uma ordem cronológica partindo do *layout* do site, indo para o armazenamento das informações e posteriormente sendo acessada em um painel. Tudo seguindo o que foi mencionado em materiais e métodos. Conforme apresentado nas figuras abaixo, a loja online foi cuidadosamente desenvolvida pensando na facilidade de uso, baseando-se em ações intuitivas de qualquer usuário, tanto para o consumidor online como para o proprietário do site que terá acesso ao painel administrativo.

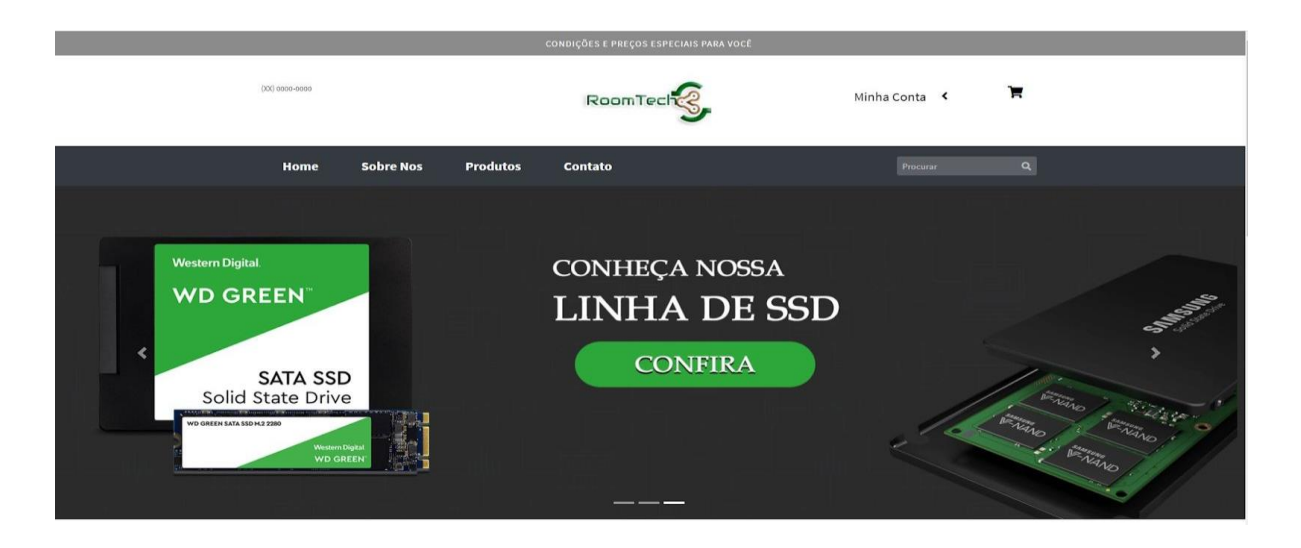

**Figura 1** - Cabeçalho site

A Figura 1 mostra a simplicidade do cabeçalho do site, com funcionalidades intuitivas, como o consumidor pode facilmente navegar entre as páginas do mesmo, assim como acessar o painel de cliente. Na Figura 2 mostra parte do código HTML do layout mencionado acima.

|                  | $Q \quad D \quad D \quad C$<br>Keyboard shortcuts                                                                                    |  |
|------------------|----------------------------------------------------------------------------------------------------|--|
|                  | 1 - kheader»                                                                                                    |  |
| $2 -$            | <div class="header-nav"></div>                                                                                                    |  |
| $3 -$            | <div class="topnay"></div>                                                                                                    |  |
| $4 -$            | <div class="container"></div>                                                                                                    |  |
| $5 -$            | <div class="col-xl-12 col-lq-12 col-md-12 col-sm-12 col-xs-12 col-sp-12"></div>                                                      |  |
| 6<br>7.          | <div class="block content">Condições e preços especiais para você</div>                                                              |  |
| $\mathbf{s}$     | $<$ /div><br>$\leq$ (divs.                                                                                                    |  |
| 9                | $\epsilon$ /div>                                                                                                    |  |
| 10               | $\frac{d}{dx}$                                                                                                    |  |
| $11 -$           | <div class="bottonnay"></div>                                                                                                    |  |
| $12 -$           | <div class="container"></div>                                                                                                    |  |
| $13 -$           | <div class="row no-gutters"></div>                                                                                                   |  |
| $14 -$<br>$15 -$ | <div class="col-12 col-sm-3 col-md-3 esquerdo"><br/><div class="block content" style="margin-top: 25px !important;"></div></div>     |  |
| 16               | $sp>(XX)$ 0000-0000                                                                                                    |  |
| 17               | $\leq$ /div $\geq$                                                                                                    |  |
| 18               | $\frac{1}{2}$                                                                                                    |  |
| $19 -$           | <div class="col-12 col-sm-6 col-md-6 centro"></div>                                                                                  |  |
| $20 -$           | <div class="block content"></div>                                                                                                    |  |
| 21               | <a class="nav-link" href="&lt;?=\$url?&gt;"><img src="&lt;?=\$url?&gt;/imagens/logo.png" style="max-width:200px;" width="100%"/></a> |  |
| 22<br>23         | $\triangleleft$ /div $\triangleright$<br>$\frac{d}{dx}$                                                                              |  |
| $24 -$           | <div class="col-12 col-sm-2 col-md-2"></div>                                                                                         |  |
| $25 -$           | <div class="block_content" style="margin-top: 25px !important;"></div>                                                               |  |
| $26 -$           | <nav class="nt-1"></nav>                                                                                                    |  |
| $27 -$           | <ul class="nav nav-pills nav-sidebar flex-column" data-accordion="false" data-widget="treeview" role="menu"></ul>                    |  |
| $28 -$           | <li class="nav-item" style="background-color:transparent;"></li>                                                                     |  |
| $29 -$<br>$30 -$ | <a class="nav-link" href="#" style="color: #000 !inportant;"><br/><p style="font-size:20px;"></p></a>                                |  |
| 31               | «span class="center">Minha Conta                                                                                                    |  |
| 32               | <i class="right fas fa-angle-left"></i>                                                                                              |  |
| 33               | e/D                                                                                                    |  |
| 34               | 2/35                                                                                                    |  |
| 35               | $-7$ php                                                                                                    |  |
| $36 -$           | if(isset(\$ SESSION['email']}    isset(\$ SESSION['nome']}    isset(\$ SESSION['senha']}){<br>7 <sub>2</sub>                         |  |
| 37<br>$38 -$     | <ul class="nav nav-treeview"></ul>                                                                                                   |  |
| $39 -$           | <li class="nav-item"></li>                                                                                                    |  |
| $40 -$           | <a class="nav-link" href="./index.php?p=minhaconta" style="color: #000 !important;"></a>                                             |  |
| 41               | <p>Meus Dados</p>                                                                                                    |  |
| 42               | $58 - 32$                                                                                                    |  |
| 43<br>$44 -$     | $\frac{1}{2}$                                                                                                    |  |
| $45 -$           | <li class="nav-item"><br/><a class="nav-link" href="cliente/sairconta.php" style="color: #000 !inportant;"></a></li>                 |  |
| 46               | <p>Sair</p>                                                                                                    |  |
| 47               | $18$                                                                                                    |  |
| 48               | $\frac{1}{2}$                                                                                                    |  |
| 49               | 2/v1v                                                                                                    |  |
| 50               | php</td <td></td>                                                                                                    |  |
| 51<br>$52 -$     | }                                                                                                    |  |
| 53               | elsef<br>7 <sub>2</sub>                                                                                                    |  |
| $54 -$           | <ul class="nav nav-treeview"></ul>                                                                                                   |  |
| $55 -$           | <li class="nav-item"></li>                                                                                                    |  |
| $56 -$           | <a class="nav-link" href="./index.php?p=minhaconta" style="color: #000 !important;"></a>                                             |  |
| 57               | <p>Entrar</p>                                                                                                    |  |
| 58               | 5612                                                                                                    |  |
| 59               | elliz                                                                                                    |  |

**Figura 2** - Código HTML Cabeçalho Site

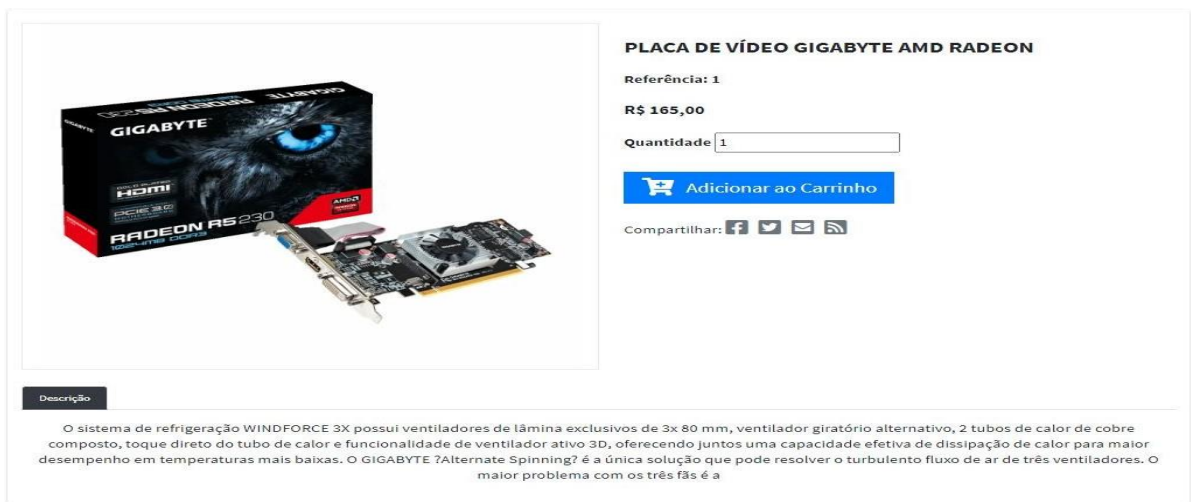

**Figura 3** - Página do Produto

A Figura 3 apresenta a página da etapa de adicionar os produtos e a quantidade no carrinho de compra.

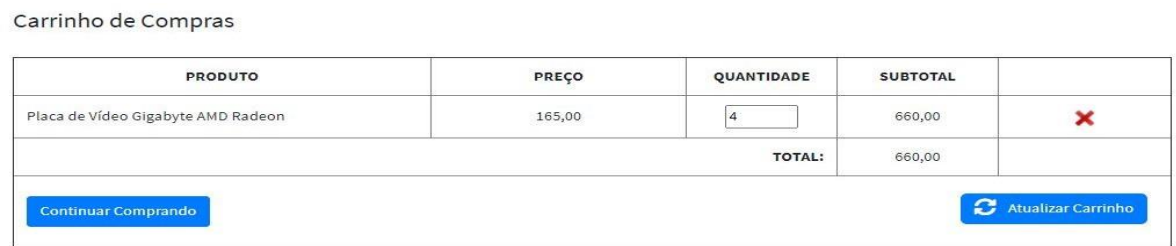

Finalizar Compra

**Figura 4** - Carrinho de Compras

A Figura 4 representa o próprio carrinho em si, sendo intuitivo as opções caso deseje alterar a quantidade, excluir, comprar mais produtos ou finalizar a compra.

Para dar continuidade ao processo de pagamento, foi necessário criar uma sessão para o usuário entrar com sua conta ou criar uma caso não exista. E ambos de uma forma mais simples possível, cumprindo o objetivo desse projeto.

Na sequência da compra, o cliente deve escolher o método de envio, para posteriormente finalizar a compra com o pagamento do mesmo. No processo do cálculo do frete, foi implementado no código, a API dos Correios, onde o servidor da loja online envia os dados essenciais do pedido para o cálculo do mesmo para o servidor dos correios e retorna o custo e tempo de entrega pelos métodos de entrega definidos pelo cliente, que neste projeto optamos apenas por utilizar o PAC e o SEDEX. A decisão pela escolha dessa API é pelo fato de ir em direção ao objetivo do projeto, sendo de fácil implementação e utilização do usuário por já ser usada por muitos sites no mercado.

Após a etapa da escolha do frete (Figura 5), o usuário é direcionado para um resumo do pedido (Figura 6), onde de forma simples e clara ele possui uma visão geral da sua compra antes de efetuar o pagamento, nessa parte está um resumo do total do carrinho de compras do cliente assim como o valor do frete e o valor total do

carrinho com o frete. O cliente tem opção de voltar e mudar o frete ou seguir para o pagamento, e tudo isso de forma clara e direta para o consumidor.

Na parte de pagamento foi utilizado um *gateway* de pagamento do Mercado Pago (Figura 7), pois além da fácil e rápida implementação no site, possui um design simples e intuitivo ao cliente, além de proporcionar toda a segurança necessária a respeito dos dados financeiros como número do cartão de crédito e CPF.

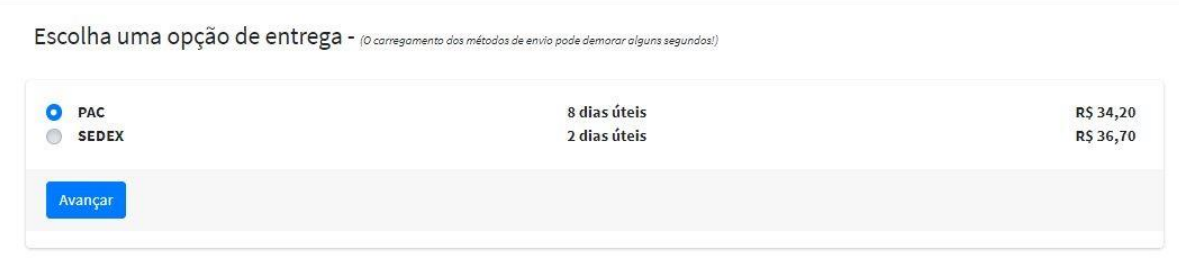

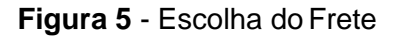

Resumo Pedido

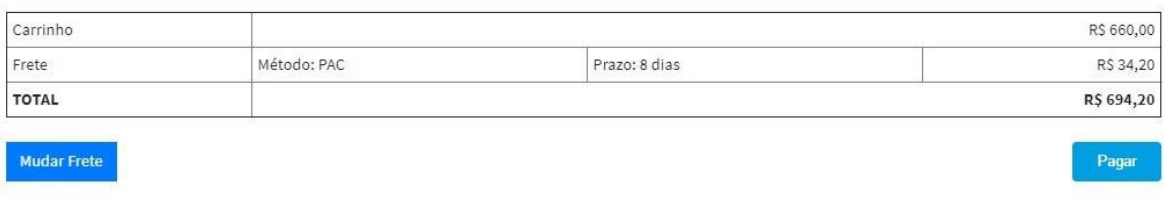

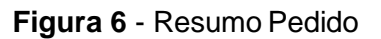

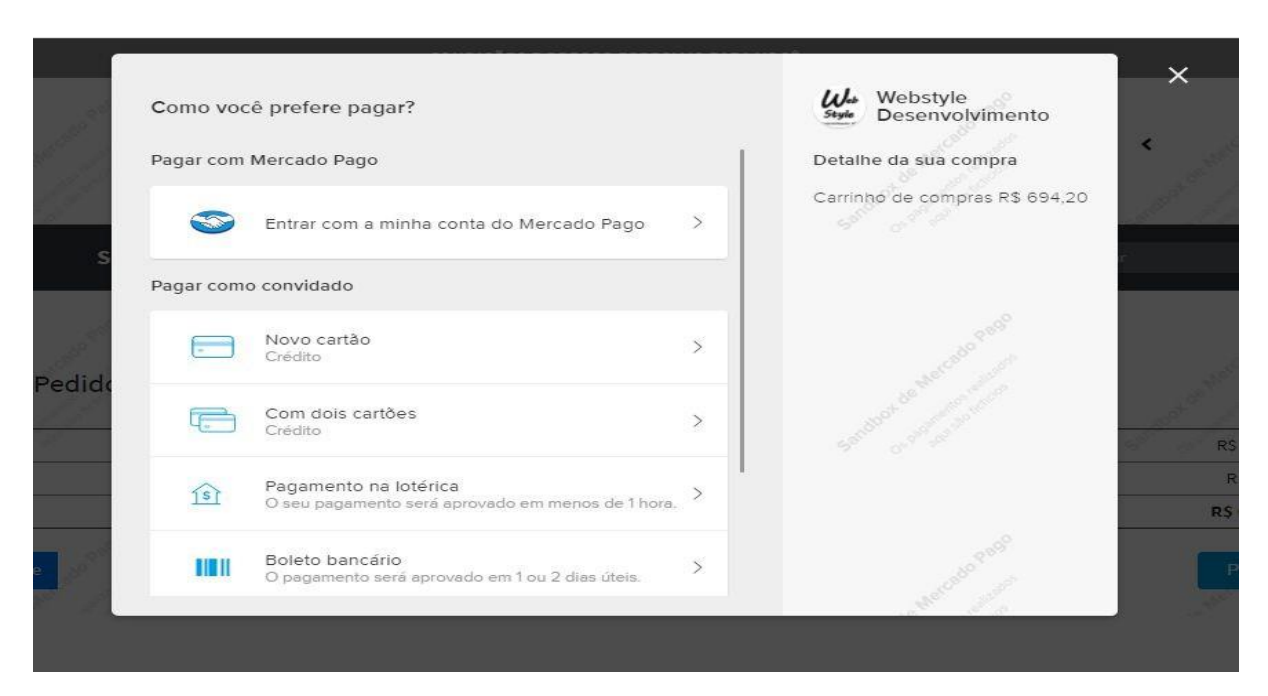

**Figura 7** - *Gateway* de pagamento

Após a confirmação do pagamento, o cliente é redirecionado para a página do pedido, podendo rever o que comprou, o status do pagamento e da entrega (Figura 8).

Pedido a15df70499e4936d710e82e8ed74a84c - Data: 16/11/2020

| Produtos                           | Quantidade                                                                                   | Valor Unitário                      | Total      |  |
|------------------------------------|----------------------------------------------------------------------------------------------|-------------------------------------|------------|--|
| Placa de Vídeo Gigabyte AMD Radeon |                                                                                              | R\$ 165,00                          | R\$ 660,00 |  |
| Subtotal                           |                                                                                              | R\$ 165,00                          | R\$ 660,00 |  |
| Frete                              |                                                                                              | <b>SEDEX</b>                        |            |  |
| <b>TOTAL</b>                       |                                                                                              |                                     | R\$ 696,70 |  |
| Status de Pagamento                |                                                                                              | Pendente                            |            |  |
| Status de Envio                    |                                                                                              | Aguardando Confirmação de Pagamento |            |  |
|                                    | Obs" Pagamentos com status pendente pode levar até 2 dias úteis para a confirmação do mesmo! |                                     |            |  |

**Figura 8** *-* Relatório do Pedido

O cliente possui acesso a um painel exclusivo por meio da sua conta (Figura 9), onde consegue visualizar e editar seus dados pessoais e endereço, assim como alterar sua senha. É nesse painel que o cliente pode visualizar o histórico de todos pedidos e ver seu status (Figura 10).

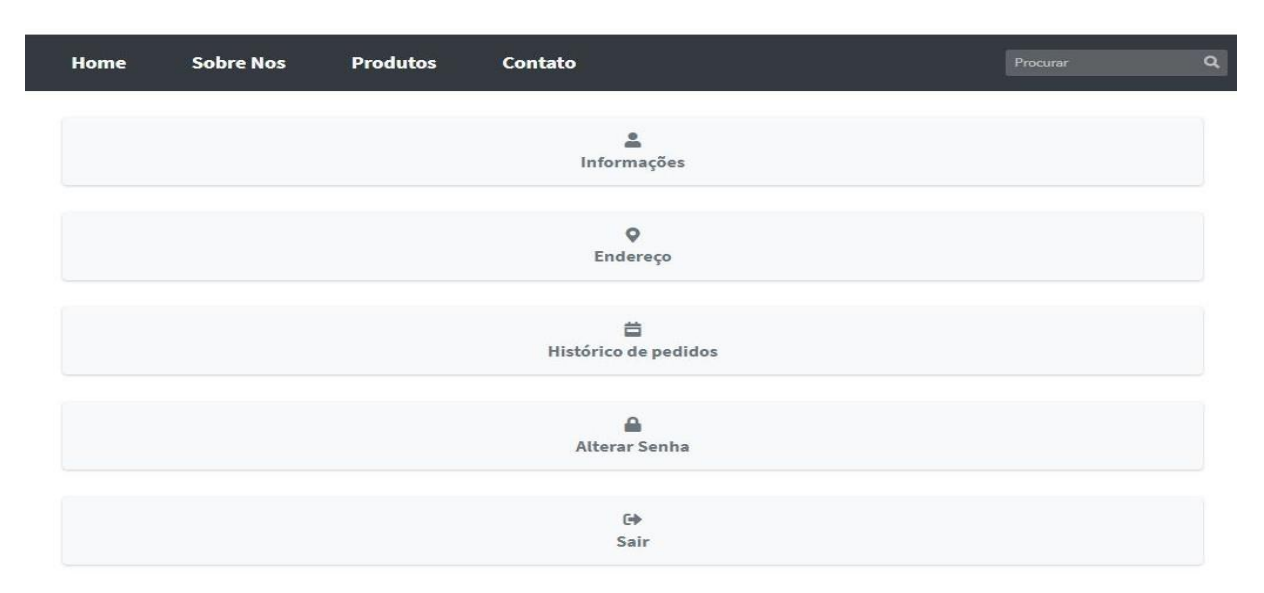

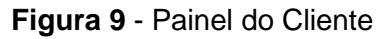

#### Histórico de Compras

| Pedido                           | <b>Status</b> | Data       |      |
|----------------------------------|---------------|------------|------|
| a15df70499e4936d710e82e8ed74a84c | Pendente      | 16/11/2020 | Ver  |
| a5285c64daedb03df8dc9a4ffb34a3d6 | Aprovado      | 11/11/2020 | Ver  |
| f0fabb1756dc1139fd20b519d2019340 | Pendente      | 09/11/2020 | Ver. |
| 6145ac94154d7693b30f8bdff6a479b9 | Aprovado      | 03/11/2020 | Ver  |
| 29bcbf4669e6f4ba57b9a5f72b8c2377 | Pendente      | 03/11/2020 | Ver  |
| 0999a097474daa24470bfa81b8d76a96 | Pendente      | 03/11/2020 | Ver  |
| f0c9043830d4fb9be1f0fc981739a75a | Pendente      | 02/11/2020 | Ver  |
| 19560ab1fd5b045d562d5beedea1ec3a | Pendente      | 02/11/2020 | Ver  |
| 07cb5d12817745a4ada40d7595700815 | Pendente      | 02/11/2020 | Ver  |

**Figura 10** - Histórico de Pedido do Cliente

Em todas as etapas acima, foi desenvolvido para atingir os objetivos do projeto mantendo a facilidade tanto de implementação como de utilização, além de tomar todo cuidado em situações que fogem do padrão mas que podem acontecer, por exemplo, para efetuar um pedido, o cliente deve possuir um cadastro e um endereço cadastrado, caso não possuir, ele retorna diretamente para a respectiva etapa se alguma não for atingida, e tudo de forma automática sem complicações para quem estiver realizando a compra.

O cliente concluindo o pagamento, o pedido já é automaticamente salvo no banco de dados, sendo possível assim o administrador do site ter acesso tanto aos dados do cliente como a todos os pedidos por meio de um painel exclusivo de acesso. Painel esse que seguindo os objetivos do projeto, foi desenvolvido pensando na rápida implementação e facilidade de uso. É neste painel também que é possível adicionar produtos ao site, assim como as categorias dos produtos.

O painel administrativo possui uma tela de login (Figura 11) com criptografía MD5 conforme apresentado na Figura 12, para garantir toda a segurança das informações. Após logar no painel, o administrador terá acesso a uma interface simples (Figura 13), com um menu lateral que de forma intuitiva poderá executar as funções de visualizar, cadastrar, editar e deletar todos produtos e categorias do site, assim como ter acesso a todos os pedidos e dados do cliente que efetuou uma compra no site.

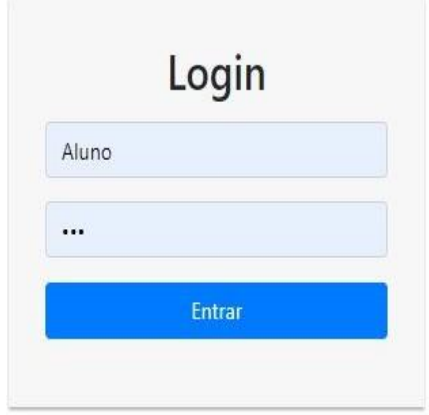

**Figura 11** - Tela de Login do administrador

区 Keyboard shortcuts

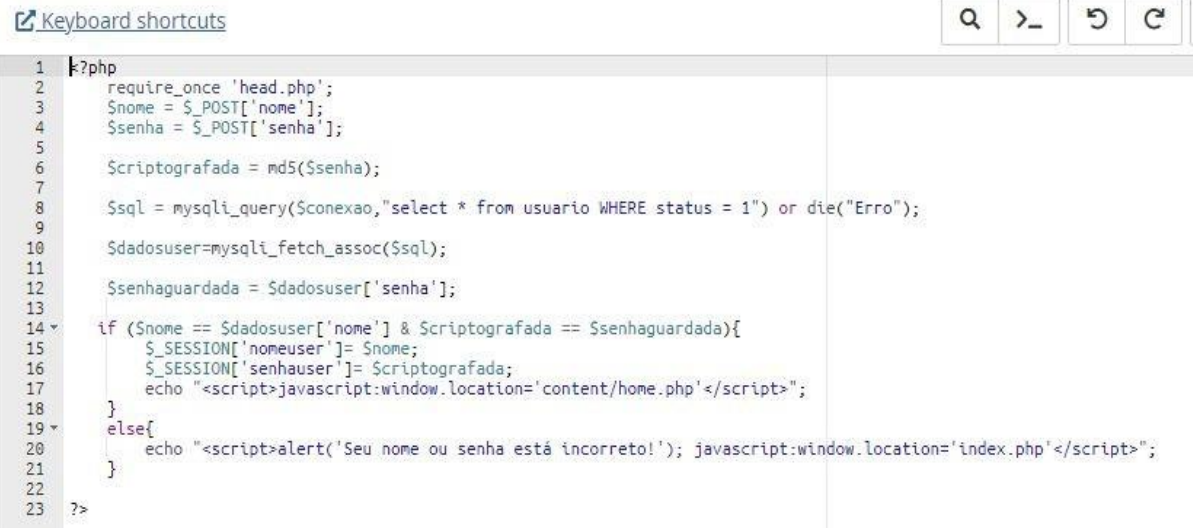

**Figura 12** - Código de validação de usuário

| Room Tech                         | Ξ<br>Contato<br>Home     | <b>Ⅲ</b> →) |      |
|-----------------------------------|--------------------------|-------------|------|
| $\mathbf{\Omega}$ Aluno           | HOME                     |             | Home |
| <b>Dashboard</b>                  |                          |             |      |
| $\Box$ Catálogo<br>$\mathbf{v}$   |                          |             |      |
| $O$ Produtos                      | Bem Vindo ao seu painel! |             |      |
| O Categoria                       |                          |             |      |
| $\blacksquare$ Pedidos            |                          |             |      |
| <b>卷 Clientes</b><br>$\mathbf{v}$ |                          |             |      |
| $O$ Clientes                      |                          |             |      |
| $O$ Endereços                     |                          |             |      |

**Figura 13** - Tela *Dashboard*

A página de categorias (Figura 14), mostra uma lista com todas as categorias cadastradas e com opção de cadastrar, visualizar, editar ou excluir determinada categoria.

| Categorias     |                                       |                   |               |                    | Home / Categorias     |
|----------------|---------------------------------------|-------------------|---------------|--------------------|-----------------------|
|                | Suas Categorias de Produtos           |                   |               |                    | $+$                   |
| Copy           | CSV Excel PDF Print Column visibility |                   |               |                    | Buscar:               |
| ID             | $\uparrow \downarrow$<br>Nome         | Descrição<br>$+4$ | $\sim$ Status | $\rightsquigarrow$ | $\sim$                |
| $\overline{1}$ | Computadores                          |                   | $\checkmark$  |                    | <b>Bullet</b> Beletar |
| $\overline{2}$ | Teste 2                               | Teste 2           | $\checkmark$  |                    | <b>Editor Deletar</b> |
| $\overline{9}$ | teste teste                           | 456               | $\checkmark$  |                    | <b>Editor</b> Deletar |
|                | Mostrando de 1 até 3 de 3 registros   |                   |               |                    | Anterior<br>Seguinte  |

**Figura 14** - Categoria de Produtos

A página de produtos (Figura 15) possui um botão intuitivo (+), onde o administrador consegue entender com facilidade que ali é onde adiciona um novo produto, indo assim para a página de cadastramento, mantendo o mesmo objetivo para que de forma simples o usuário entenda as informações que necessita ser preenchida.

| Produtos              |                      |                                         |              |                          |              |                           |                      |         | Home / Produtos               |
|-----------------------|----------------------|-----------------------------------------|--------------|--------------------------|--------------|---------------------------|----------------------|---------|-------------------------------|
| Sua lista de Produtos |                      |                                         |              |                          |              |                           |                      |         | $+$                           |
| Copy                  | <b>CSV</b>           | Print Column visibility<br>Excel<br>PDF |              |                          |              |                           |                      | Buscar: |                               |
| ID                    | $\uparrow\downarrow$ | Nome                                    | * Referência | $\rightsquigarrow$ Valor | ← Categoria  | $\sim$ Status             | $\uparrow\downarrow$ |         | $\Delta\phi$                  |
| $\mathbf{1}$          |                      | Placa de Vídeo Gigabyte AMD Radeon      |              | R\$ 165,00               | Computadores | $\checkmark$              |                      |         | Editar Deletar                |
| $\overline{2}$        |                      | Headset Gamer HyperX Cloud Stinger      | $\sqrt{2}$   | R\$ 249,00               | Teste 2      | $\boldsymbol{\mathsf{x}}$ |                      |         | <b>Editor</b> Deletar         |
| $\Delta$              |                      | Kit Gamer Logitech                      | $\Delta$     | R\$929,00                | teste teste  | $\checkmark$              |                      |         | <b>Editor</b> Deletar         |
| $5\,$                 |                      | Cadeira Gamer Alpha Gamer Vega          | $\sqrt{2}$   | R\$1359,00               | Teste 2      | $\checkmark$              |                      |         | Deletar<br>$\triangle$ Editar |

**Figura 15** - Categoria de Produtos

A Figura 16 exibe a página de cadastro de um produto, sendo possível inserir todos os dados essenciais para a venda, como medidas e peso para o frete e o preço.

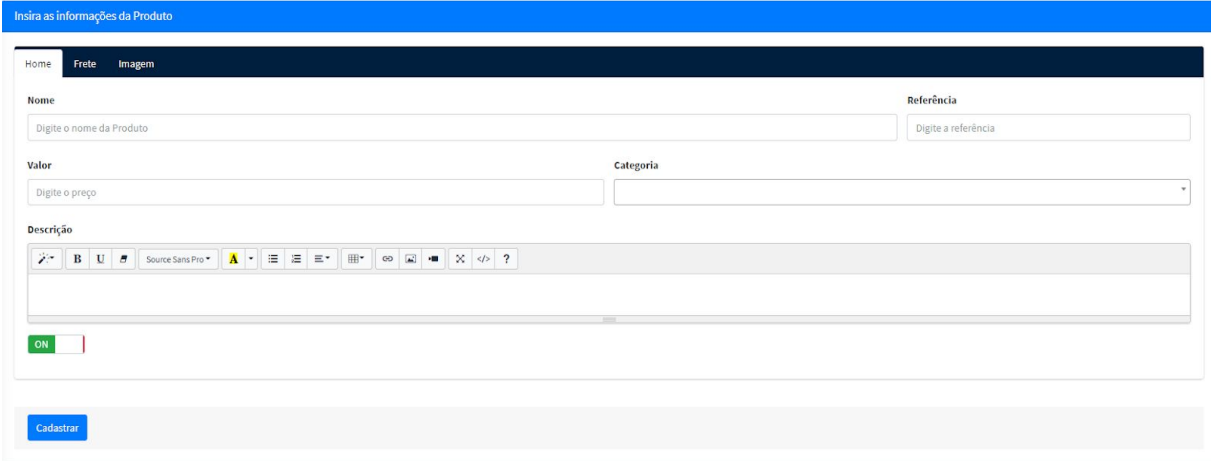

**Figura 16** Cadastro de Produtos

Na lista de pedidos (Figura 17) é possível o usuário visualizar todos os pedidos assim como as informações de um por um clicando no botão "Ver". Após clicar no botão o administrador terá acesso aos dados do pedido (Figura 18), assim como as informações do cliente, além de poder atualizar o status de pagamento e envio do mesmo (Figura 19), conforme ilustrado nas figuras abaixo.

|    | Pedidos                          |                            |             |           |                                     |            | Home / Pedido |
|----|----------------------------------|----------------------------|-------------|-----------|-------------------------------------|------------|---------------|
|    | Sua lista de Pedidos             |                            |             |           |                                     |            |               |
| ID | <b>Numero Pedido</b>             | Nome                       | Valor       | Pagamento | Envio                               | Data       |               |
| 17 | a15df70499e4936d710e82e8ed74a84c | Cristhian Felipe Ruy Toldo | R\$ 696,70  | Pendente  | Aguardando Confirmação de Pagamento | 16/11/2020 | $\bullet$ Ver |
| 16 | a5285c64daedb03df8dc9a4ffb34a3d6 | Cristhian Felipe Ruy Toldo | R\$ 2998,90 | Aprovado  | Entregue                            | 11/11/2020 | <b>O</b> Ver  |

**Figura 17** - Página de Pedidos

| Pedido a15df70499e4936d710e82e8ed74a84c                 |            |                | Home / Pedidos / Pedia              |
|---------------------------------------------------------|------------|----------------|-------------------------------------|
| Pedido                                                  |            |                |                                     |
|                                                         |            |                |                                     |
| <b>Dados Cliente</b><br><b>Status</b><br>Dados Itens    |            |                |                                     |
| Produto                                                 | Quantidade | Valor Unitário | Total                               |
|                                                         |            | RS 165,00      |                                     |
|                                                         | 4          | R\$165,00      |                                     |
| Placa de Vídeo Gigabyte AMD Radeon<br>Subtotal<br>Frete |            | <b>SEDEX</b>   | RS 660,00<br>R\$ 660,00<br>R\$36,70 |

**Figura 18** - Detalhes do Pedido Administrador

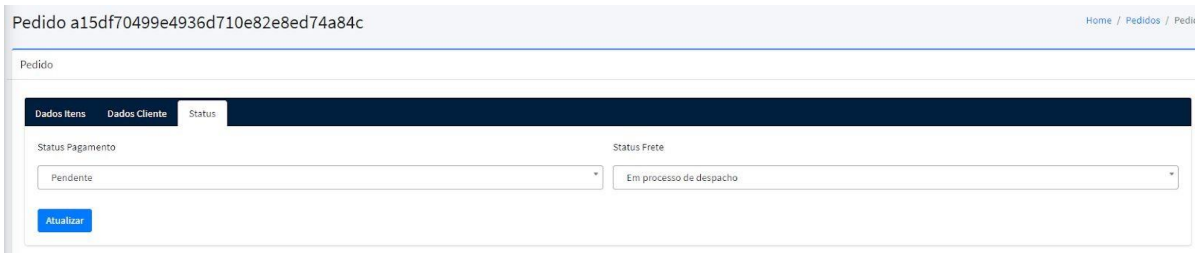

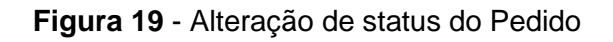

Keyboard shortcuts

|              | $1$ < ?php                                                                                                    |
|--------------|----------------------------------------------------------------------------------------------------|
| 2            |                                                                                                    |
| $3 -$        | if(isset(\$_POST['idsess'])){                                                                                                    |
| 4            | $$idsess2 = $ POST['idsess']$ ;                                                                                                    |
| 5            | Ŧ.                                                                                                    |
| 6            | else                                                                                                    |
| 7.7          | X                                                                                                    |
| B.           | $Sideses2 = NULL;$                                                                                                    |
| 9            |                                                                                                    |
| $10 -$       | if(isset(\$ POST['statuspag'])){                                                                                                    |
| 11           | $Statuspaq = S POST['statuspaq']$ ;                                                                                                    |
| 12           | J.                                                                                                    |
| 13           | else                                                                                                    |
| $14 -$       | €                                                                                                    |
| 15           | $Sstatuspaq = NULL;$                                                                                                    |
| 16           |                                                                                                    |
| $17 -$       | if(isset(\$_POST['statusfrete'])){                                                                                                    |
| 18           | $$statusfrete = $POST['statusfrete']$ ;                                                                                                    |
| 19<br>20     | 3.<br>else                                                                                                    |
| $21*$        |                                                                                                    |
| 22           | ₹<br>$Sstatusfree = NULL$                                                                                                    |
| 23           |                                                                                                    |
| $24 =$       | if(\$statuspag == 'Recusado'){                                                                                                    |
| 25           | \$statusfrete = 'Pagamento Recusado';                                                                                                    |
| 26           |                                                                                                    |
| $27 +$       | if(Sstatuspaq == 'Aprovado' & \$statusfrete == 'Aquardando Confirmação de Paqamento'){                                                                                                    |
| 28           | \$statusfrete = 'Em processo de despacho';                                                                                                    |
| 29           |                                                                                                    |
| $30 -$       | if(Sstatuspag == 'Aprovado' & Sstatusfrete == 'Pagamento Recusado'){                                                                                                    |
| 31           | Sstatusfrete = 'Em processo de despacho';                                                                                                    |
| 32           | Ŧ                                                                                                    |
| 33           |                                                                                                    |
| 34           | \$sqlped3 = mysqli query(\$conexao,"select * from pedidos WHERE id session = '\$idsess2'") or die("Erro");                                                                                                    |
| 35<br>36     | \$dadosped3=mysqli_fetch_assoc(\$sqlped3);<br>$$idped3 = $dadosped3['id']$ ;                                                                                                    |
| 37           |                                                                                                    |
| 38           | \$sqlped2="UPDATE pedidos SET                                                                                                    |
| 39           | status = 'Sstatuspag',                                                                                                    |
| 40           | status_envio = '\$statusfrete'                                                                                                    |
| 41           | WHERE id_session = "Sidsess2"                                                                                                    |
| 42           |                                                                                                    |
| 43           |                                                                                                    |
| 44           | // CASO ESTEJA TUDO OK ADICIONA OS DADOS, SENAO HOSTRA O ERRO                                                                                                    |
| 45           | if (!mysqli_query(\$conexao,\$sqlped2))                                                                                                    |
| $46 -$       | €                                                                                                    |
| 47           | die('Error: ' . mysqli_error(\$conexao));                                                                                                    |
| 48<br>$49 =$ | ı<br>else                                                                                                    |
| $50 - 7 =$   |                                                                                                    |
| 51           |                                                                                                    |
| $52 =$       | <script language="javascript"></td></tr><tr><td>53</td><td>alert('Status Atualizado Com Sucesso!');</td></tr><tr><td>54</td><td>location.href='./home.php?p=verpedido\$<?=\$idped3?>';</td></tr><tr><td>55</td><td></script> |
| 56           | $-z$ ?php                                                                                                    |
| 57           |                                                                                                    |
| 58           | 3                                                                                                    |
| 59<br>60     |                                                                                                    |
| $61$ $75$    |                                                                                                    |
|              |                                                                                                    |

**Figura 20** - Alteração de Status Pedido no BD

Na Figura 20 é apresentado o código de alteração do status de envio e de pagamento do pedido no banco de dados, assim como suas devidas validações.

No painel, para reduzir custos no desenvolvimento e reduzir o valor de investimento, foi optado pela retirada de funções desnecessárias para um cliente que deseja apenas vender e controlar suas vendas, mantendo assim somente funções essenciais. Sendo esses recursos a etapa de cadastrar, visualizar e editar um novo produto, assim como a etapa de visualizar e gerenciar todos pedidos recebidos no site e por último, o acesso aos dados dos clientes, como endereço, CPF e e-mail.

O projeto completo foi todo pensado em cumprir a usabilidade e manutenibilidade do site pensando em um design simples e intuitivo, tanto para desktop como para mobile, assim como evitar itens desnecessários que demandam tempo e custo de implementação.

#### <span id="page-30-0"></span>**Considerações finais**

Embasado em todo o material apresentado no projeto, foi possível concluir de forma plena o site de vendas, assim como atingir os objetivos deste projeto.

Conclui-se que este projeto seja capaz de atingir um público com menos poder financeiro, podendo ter sua loja no mundo virtual sem a necessidade de investir muito dinheiro. Após análise minuciosa do *e-commerce,* com a realização de vários testes de utilização, assim como pedir para uma pessoa sem nenhum contato com o site, o utilizasse e relatar o que achou, foi possível identificar que o mesmo possui uma usabilidade e manutenibilidade simplificada, facilitando a utilização tanto do consumidor como do administrador do site. Pode-se dizer ainda que o site possui um *layout* simples e intuitivo e por meio da ferramenta utilizada é capaz de o desenvolvedor alterar facilmente o layout do *front-end* possibilitando assim a implementação do mesmo projeto em vários outros projetos, modificando apenas o layout, consequentemente reduzindo o custo de implementação. Foi observado também que o consumidor do site possui o mínimo possível de informações a serem preenchidas, além de ser o mais simples e intuitivo possível para não afastá-lo da compra.

Mesmo tendo conseguido atingir todos objetivos do projeto de forma plena, ainda é possível evoluir alguns pontos, facilitando mais ainda a interação do cliente com o site. Algumas dessas mudanças são mais simples, outras requerem um pouco mais de trabalho no desenvolvimento, podendo afetar sutilmente o preço.

A plataforma foi desde o início voltada para futuras melhorias, principalmente na parte do painel administrativo, onde é possível dar mais controle ao administrador do site em algumas funções, criando versões mais evoluídas com o tempo e mantendo os objetivos deste projeto.

Se tratando da área da tecnologia, sempre haverá a possibilidade de melhoras, assim como pode surgir novas tecnologias que facilitem ainda mais essa

ideia. Mas para esse referido projeto, o que foi apresentado, atende perfeitamente a todos os objetivos.

#### <span id="page-32-0"></span>**Referências Bibliográficas**

ABREU, T. W.; JUNIOR, W. B.; BARREIROS, C. T.. **Estratégias de identificação paramétrica aplicadas à modelagem dinâmica de um servidor web Apache**, 2012. Disponível em:

[http://dx.doi.org/10.1590/S0103-17592012000100004 .](http://dx.doi.org/10.1590/S0103-17592012000100004) Acessado em 18 set. 2020.

ALLSOPP, J.. **A Dao of Web Design**, 2020. Disponível em: https://alistapart.com/article/dao/. Acessado em 17 set. 2020.

ALVES, D. R.. **E-commerce :** um novo caminho para o método de pagamento, 2017. Disponível em: [http://hdl.handle.net/10400.5/14747 .](http://hdl.handle.net/10400.5/14747) Acessado em 17 set. 2020.

ANDRADE, M. C.; SILVA, N. G.. **O comércio eletrônico (e-commerce) Um estudo com consumidores**, 2017. Disponível em: https://dialnet.unirioja.es/servlet/articulo?codigo=6049990 . Acessado em 15 set. 2020.

CALDEIRA, L. M.. **Criação de um Website dinâmico e versátil dada uma base de dados remota e recorrendo à linguagem de script PHP**, 2015. Disponível em: [http://hdl.handle.net/10451/20472. A](http://hdl.handle.net/10451/20472)cessado em 16 set. 2020.

DALL'OGLIO, P.. **PHP Programando com Orientação a Objetos.** 1. ed. São Paulo: Cetec, 2017.

FERREIRA, A. L.. **E-commerce Logística:** Estudo de Caso da 420Friends, 2013. Disponível em:

https://br.123dok.com/document/q2n81x2q-e-commerce-logistica-estudo-de-caso-da -420friends.html. Acessado em 17 set. 2020.

GOMES, I. LEAL, J.. **Análise da Usabilidade de 3 Sites de E-Commerce Nacionais**. Universidade Politécnica de Lisboa. 2003.

JAVALGI, R.; RAMSEY, R.. **Strategic issues of e-commerce as an alternative global distribution system**. International Marketing Review, v.18, n. 4, p. 376-391, 2002.

LEITE, H. P.; BONOMO, I. S.. **Análise comparativa de projeto e administração de banco de dados entre os SGBDs Cassandra e MySQL**, 2017. Disponível em: https://bdm.unb.br/handle/10483/15681. Acessado em 17 set. 2020.

MANZANO, J. A. N.;TOLEDO, S. A.. **Guia de orientação e desenvolvimento de sites:** HTML, XHTML, CSS E JAVASCRIPT/JSCRIPT. São Paulo: Érica, 2010.

MILETO, E. M.; BERTAGNOLLI, S. de C. **Desenvolvimento de Software II:**  Introdução ao Desenvolvimento Web com HTML, CSS, JavaScript e PHP. Porto Alegre: Bookman, 2014.

NIELSEN, J.. **Heurísticas de Usabilidade**. Rd. Campus, 1993.

# PEREIRA, M. A.. **Ambientes de alta disponibilidade para banco de dados utilizando MySql em containers orquestrados pelo Kubernestes**, 2020.

Disponível em: https://repositorio.ifgoiano.edu.br/handle/prefix/1223. Acessado em 16 set. 2020.

## PIVA, F. O.; SILVA, M.. **Carrinho de Compras para Produtos com Venda Fracionada** , 2019. Disponível em:

https://pesquisa-eaesp.fgv.br/sites/gvpesquisa.fgv.br/files/arquivos/wood\_-\_supply\_c hain management.pdf. Acessado em 15 set. 2020.

2001. PORTER, M. E.. **Strategy and the internet. Harvard Business Review**,

RODRIGUES, G. C.; VIEIRA, A. I.; FELL, A. F.. **Avaliação de experiência de compra no e-commerce a partir da Taxonomia da Usabilidade**, 2020. Disponível em:

https://ri.unipac.br/repositorio/wp-content/uploads/2019/08/Farley-Oliveira-Piva1.pdf. Acessado em 16 set. 2020.

# ROMA, J. G.. **E-commerce no setor das farmácias:** case-study de desenvolvimento em Portugal, 2019. Disponível em: [http://hdl.handle.net/10451/43356. A](http://hdl.handle.net/10451/43356)cessado em 17 set. 2020.

SEBBEN, V. H.. **Segurança em sistemas web:** Uma análise da extensão PDO como forma de proteção de sistemas PHP contra injeções de SQL, 2014.

Disponível em:

https://painel.passofundo.ifsul.edu.br/uploads/arq/201603311637221874655301.pdf. Acessado em 17 set. 2020.

SILVA, S. F.. **Análise de atitudes e comportamentos relacionados à administração financeira pessoal do jovem contemporâneo em uma empresa de tecnologia**, 2013. Disponível em: https://hdl.handle.net/1884/42108. Acessado em 17 set. 2020.

TULDER, R.; MOL, M.. **Reversed auctions or auctions reversed**: first experiments by Philips. European Management Journal, v.20, n.5, p. 447-456, out. 2002.

WOOD JR, T; ZUFFO, P. K. **Supply Chain Management**. RAE. Revista de Administração de Empresas, São Paulo, v. 38, 1998. Disponível em: https://pesquisa-eaesp.fgv.br/sites/gvpesquisa.fgv.br/files/arquivos/wood\_-\_supply\_c hain\_management.pdf. Acessado em 15 set. 2020.